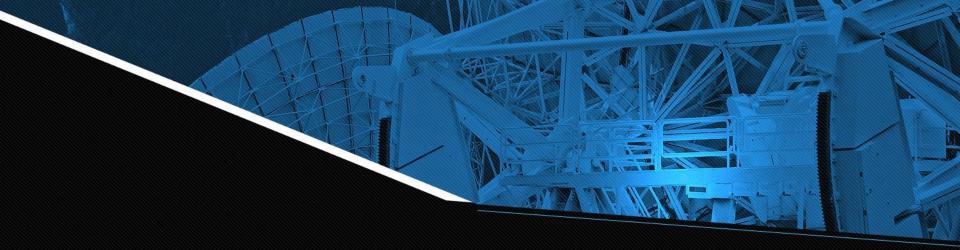

# Satellite Anomaly Inject & Detection(SAID) Testbed

Powered by CSULA & Aerospace Corporation Advisor: Zilong Ye

December 3, 2021

#### Project and Team Introduction

## OSK/COSMOS Overview

Ground and Flight System walk through

#### **Current Work & Future Goals**

Single Bit Error/DDos resolutions

#### **Current Milestones**

0

Accomplishments

0

2

0

2

0

4

0

5

CONTENTS

## Challenges & Questions

Issues in Development and Q&A

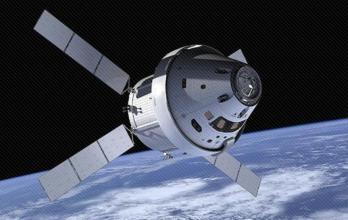

#### **Organizational Chart - Diana**

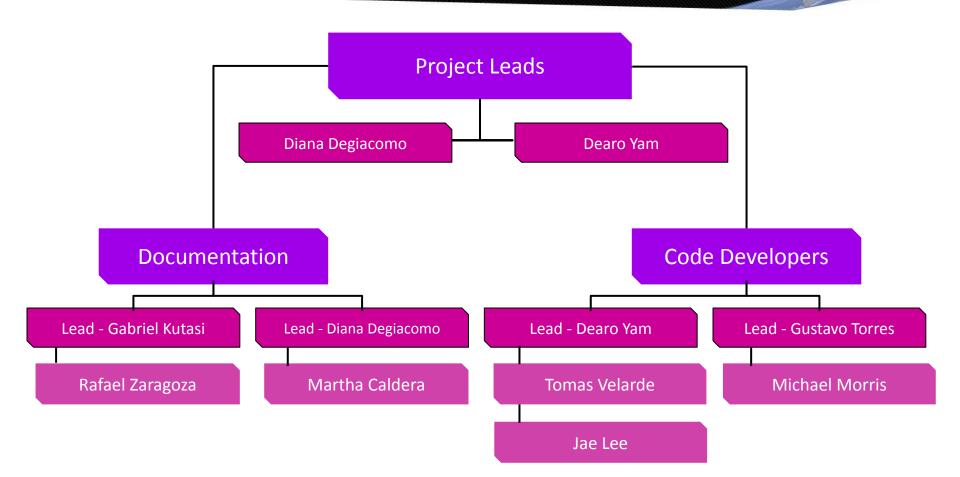

#### Welcome Agenda - Diana

- Project Introduction Diana Degiacomo
- OpenSatKit Tomas Velarde
- COSMOS Jae Lee
- Current Version of Denial of Service Dearo Yam
- Current Version of Single Bit Error Gabriel Kutasi
- Future Work for Denial of Service Martha Caldera
- Future Work for Single Bit Error Michael Morris
- Milestones Rafael Zaragoza
- Challenges Gustavo Torres
- Questions Gustavo Torres

## **Project Introduction - Diana**

Overall Project Goal: Protect satellites against malicious attacks

- Industry Open Source Software: OSK A core Flight System (cFS) Platform
  - Build apps to interface with this platform:
    - Inject Anomalies
    - Detect Anomalies
    - Resolve Anomalies
- Anomalies:
  - Single Bit Error
  - Denial of Service

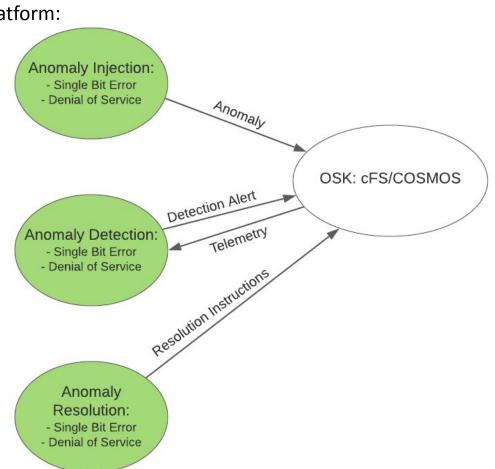

#### OSK/COSMOS Overview

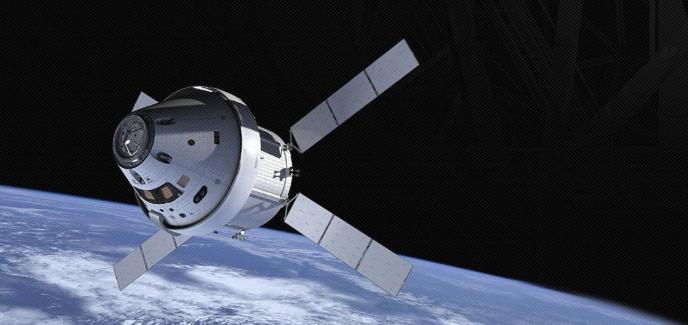

### **OSK - Tomas Velarde**

- **Open Satellite Kit (OSK)** A satellite simulation environment.
- **Our Team's Goal with OSK-** To use this simulation environment to simulate attacks against satellites and satellite malfunctions to produce effective countermeasures and remedies.

#### The 3 main components of Open Satellite Kit:

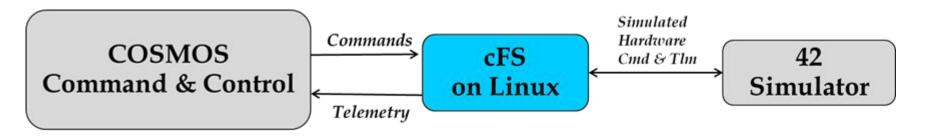

#### **OSK - Tomas Velarde**

• Purpose of OSK

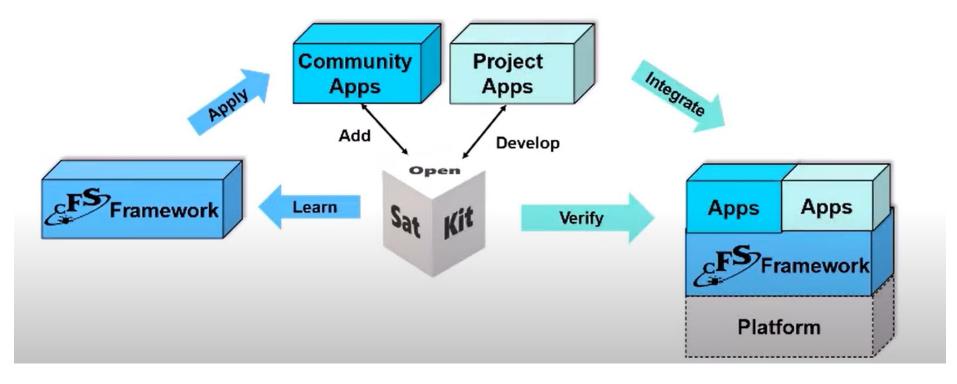

#### **Open Satellite Kit Composition:** Three open source tools

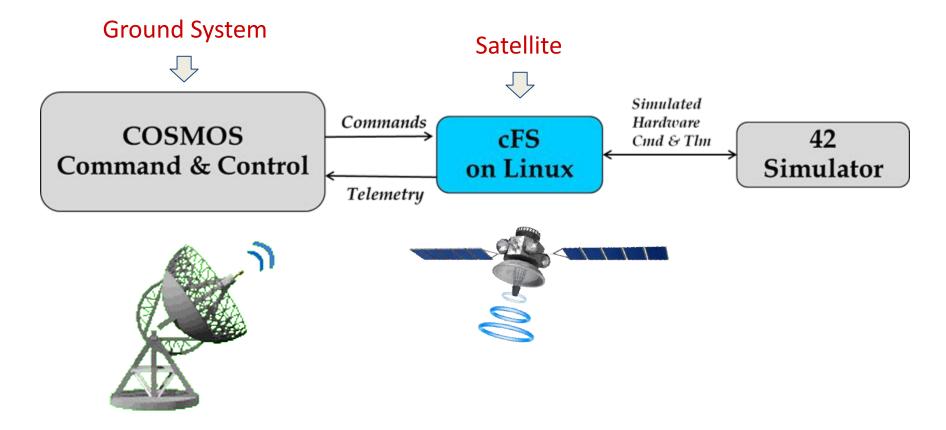

### **OSK - Tomas Velarde**

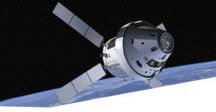

#### • Open Satellite Kit runs on Ubuntu Linux

• Have installed Oracle VM VirtualBox, a virtual machine set up with Ubuntu Linux to run

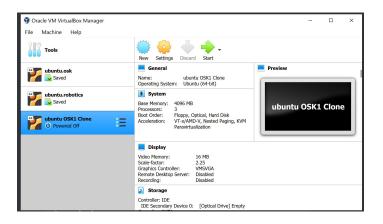

• Programming languages used in Open Satellite Kit:

#### Languages

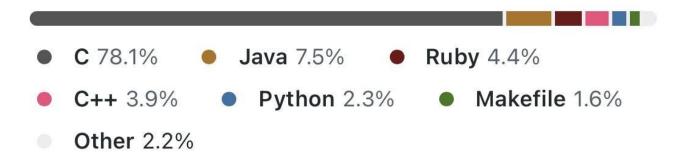

#### **Cosmos - Jae Lee**

- What is COSMOS?
  - A command and control platform
  - Open-source ground system
  - The primary OSK user interface
- What is it used for?
  - To communicate with the satellite
  - Monitor the performance and health
  - Display the data
- What is it used with?
  - Test equipment
  - Development boards
  - Satellites

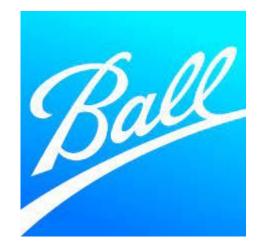

## **Navigating COSMOS - Jae Lee**

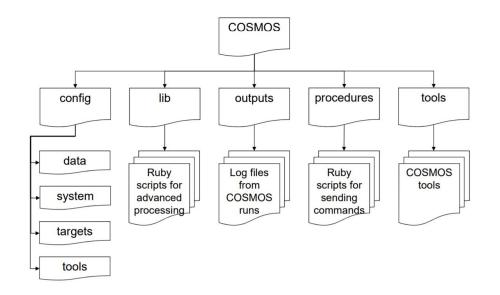

- Target
  - Destination for commands
- Tools
  - The Launcher screen consists of tools

| <u>F</u> ile <u>H</u> el |                                       | cher                         | 9 (                          |
|--------------------------|---------------------------------------|------------------------------|------------------------------|
| EFS,                     |                                       |                              |                              |
| OpenSatKit               | Command<br>and<br>Telemetry<br>Server | Table<br>Manager             |                              |
| Comman                   | iding and                             | Scripting                    | l                            |
|                          |                                       |                              |                              |
| Command<br>Sender        | Command<br>Sequence                   | Script<br>Runner             | Test<br>Runner               |
| Telemetr                 | y-Archive                             |                              |                              |
|                          |                                       |                              |                              |
| Packet<br>Viewer         | Telemetry<br>Viewer                   | Telemetry<br>Grapher         | Limits                       |
|                          | (1)                                   | 101001011101<br>011011001010 | 101001011101<br>011011001010 |
|                          |                                       |                              | CMD                          |
| Data<br>Viewer           | Replay                                | Telemetry<br>Extractor       | Command                      |
| Utilities                |                                       |                              |                              |
| E,                       |                                       |                              |                              |
| COSMOS                   |                                       |                              |                              |
| Handbook                 | Config                                |                              |                              |

## **COSMOS Tool - Jae Lee**

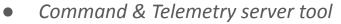

• Overview of all the connections in the system

| Interfa             | ace                 | Connect/Disconnect | Connected? | Clients | Tx Q Size | Rx Q Size | Bytes Tx | Bytes Rx | Cmd Pkts | Tlm Pkts |
|---------------------|---------------------|--------------------|------------|---------|-----------|-----------|----------|----------|----------|----------|
| COSMOSINT Disconnec |                     | Disconnect         | true 0     |         | 0         | 0         | 0        | 0        | 0        | 0        |
| CFDP_I              | CFDP_INT Disconnect |                    | true       | 0       | 0         | 0         | 0        | 123200   | 0        | 275      |
| LOCAL_CF            | S_INT               | Disconnect         | true       | 0       | 0         | 0         | 0        | 461170   | 0        | 4164     |

2021/09/12 12:37:05.425 INFO: Starting connection maintenance for PREIDENTIFIED\_CMD\_ROUTER 2021/09/12 12:37:05.425 INFO: Connecting to PREIDENTIFIED\_CMD\_ROUTER... 2021/09/12 12:37:05.427 INFO: Starting packet reading for PREIDENTIFIED\_ROUTER 2021/09/12 12:37:05.427 INFO: Connecting to PREIDENTIFIED\_ROUTER... 2021/09/12 12:37:05.434 INFO: PREIDENTIFIED\_ROUTER Connection Success 2021/09/12 12:37:05.434 INFO: PREIDENTIFIED\_CMD\_ROUTER Connection Success

## **Using COSMOS - Jae Lee**

• Denial of Service (DOS) Injection

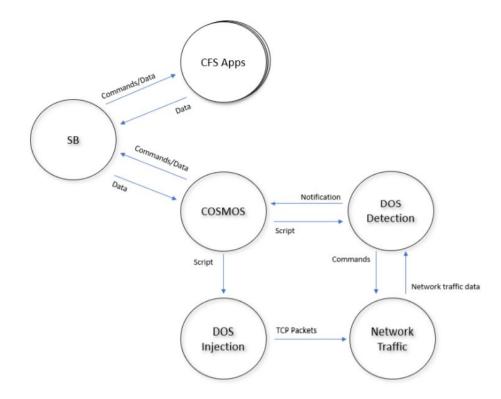

## Using COSMOS (cont.) - Jae Lee

• Denial of Service (DOS) Detection

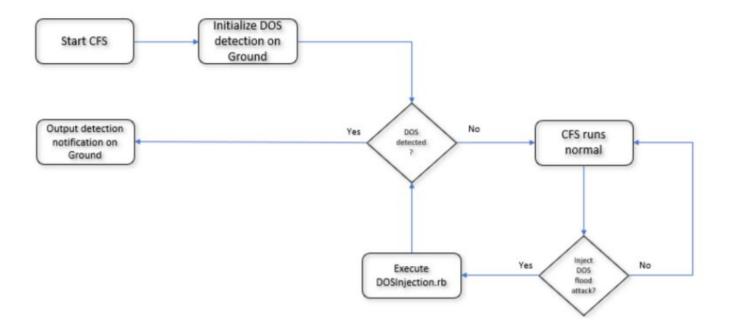

#### Current Work & Future Goals

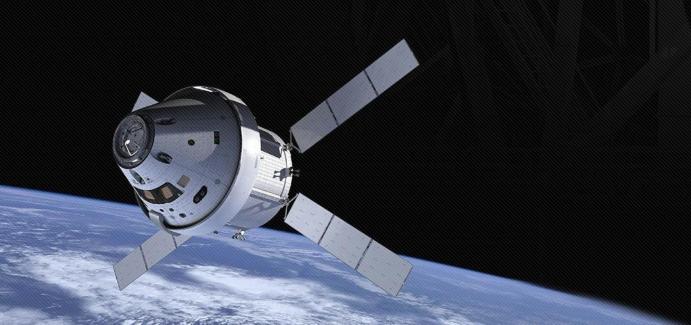

## **Current Model Of DDOS - Dearo**

- Injection
  - injects a syn flood attack
  - happens for 8 seconds

```
char command1[] = "gnome-terminal --title='Injecting Flood Attack...' -e 'sudo timeout 8s netwox 76 -i ";
char command2[] = " -p 23 -s raw' >/dev/null 2>&1 &";
FILE *ip = popen("hostname -I", "r");
fscanf(ip, "%s", ipString);
snprintf(command, 150, "%s%s%s", command1, ipString, command2);
//printf("%s", command);
system(command);
```

#### Step1 • Demonstration

. .

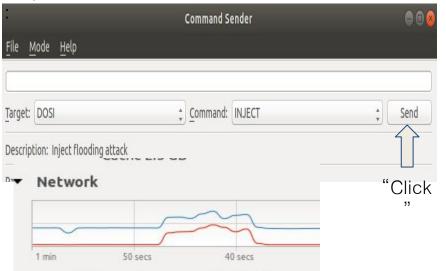

-----

#### Final:

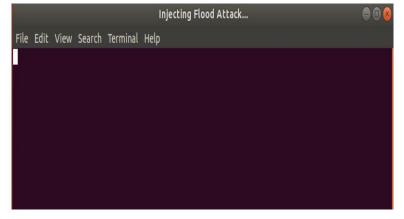

## **Current Model Of DDOS (cont.) - Dearo**

• Before Attack

#### Tcp:

11 active connection openings 1 passive connection openings 4 failed connection attempts 0 connection resets received 5 connections established 848 segments received 797 segments sent out 4 segments retransmitted 0 bad segments received 7 resets sent

#### • After Attack

Тср:

13 active connection openings 2 passive connection openings 4 failed connection attempts 1 connection resets received 4 connections established 185135 segments received 117371 segments sent out 4 segments retransmitted 0 bad segments received 115728 resets sent • During Attack

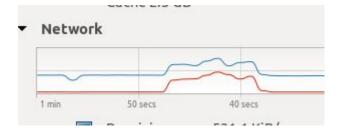

## **Current Model Of DDOS (cont.) - Dearo**

#### • Detection Of DOS

file1 = fopen("/sys/class/net/enp0s3/statistics/rx\_bytes", "r");
fscanf(file1, "%d\n", &initByte);

sleep(1);

file2 = fopen("/sys/class/net/enp0s3/statistics/rx\_bytes", "r");
fscanf(file2, "%d\n", &byte);

```
rate = (byte-initByte)/1000.0;
//printf("%d : %d = %f\n", byte, initByte, rate);
//printf("%f\n", rate);
```

if(rate > 400.0) {

CFE\_EVS\_SendEvent (DOSD\_DETECT\_INF\_EID, CFE\_EVS\_INFORMATION, "Network Flooding Detected\n"); detected = true;

Static

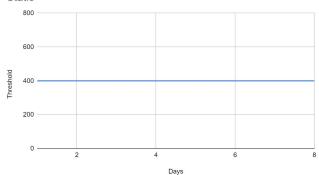

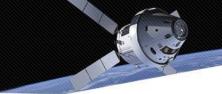

- Single Bit Error Injection
  - Accessed through Command Sender
  - Injection command is located within the memory manager (MM)
  - Utilizing PEEK\_MEM command will allow the user to view the memory that will be injected with the single bit error command
  - SBEI\_INJECT will flip a bit in the memory, changing the data stored

| Terminal 🔵 🖲 🥹                                                                                                    |
|----------------------------------------------------------------------------------------------------|
| File Edit View Terminal Tabs Help                                                                                                    |
| sch_tbl.json                                                                                                    |
| EVS Port1 42/1/KIT_SCH 101: KIT_SCH Initialized. Version 1.1.0                                                                                                |
| 1980-012-14:03:20.30907 ES Startup: CFE_ES_Main entering APPS_INIT state                                                                                      |
| 1980-012-14:03:20.30911 ES Startup: CFE_ES_Main entering OPERATIONAL state                                                                                    |
| EVS Port1 42/1/CFE_TIME 21: Stop FLYWHEEL                                                                                                    |
| EVS Port1 42/1/SC 73: RTS Number 001 Started                                                                                                    |
| EVS Port1 42/1/KIT_T0 126: Telemetry output enabled for IP 127.0.0.1                                                                                          |
| EVS Port1 42/1/KIT_SCH 136: Multiple slots processed: slot = 1, count = 2                                                                                     |
| EVS Port1 42/1/SC 86: RTS 001 Execution Completed                                                                                                    |
| EVS Port1 42/1/KIT_SCH 136: Multiple slots processed: slot = 1, count = 2                                                                                     |
| EVS Port1 42/1/CFE_SB 25: Pipe Overflow,MsgId 0x9d1,pipe KIT_TO_PKT_PIPE,sender                                                                               |
| F42                                                                                                    |
| EVS Port1 42/1/CFE_SB 25: Pipe Overflow,MsgId 0x882,pipe KIT_TO_PKT_PIPE,sender<br>ISIM                                                                       |
|                                                                                                    |
| EVS Port1 42/1/KIT_SCH 136: Multiple slots processed: slot = 1, count = 2<br>EVS Port1 42/1/KIT_SCH 137: Slots skipped: slot = 2, count = 3                   |
| EVS Port1 42/1/KIT_SCH 13/: Stots skipped: Stot = 2, Count = 3<br>EVS Port1 42/1/KIT_SCH 136: Multiple slots processed: slot = 1, count = 2                   |
| EVS Port1 42/1/KIT_SCH 130: Multiple stors processed: stor = 1, count = 2<br>EVS Port1 42/1/KIT_SCH 134: Major Frame Sync too noisy (Slot 0). Disabling synch |
| ronization.                                                                                                    |
| EVS Port1 42/1/MM 7: Peek Command: Addr = 0xF670B0C0 Size = 8 bits Data = 0x00                                                                                |
| EVS Port1 42/1/MM 60: SBEI COMMAND: Bit Flipped = 3 Data = 8                                                                                                  |

#### **Single Bit Error - Gabe**

- Single Bit Error Injection
  - The bits of the application's data is changed when the command is called
  - The changed data isn't stored to cosmos or cfs

| <u>F</u> ile <u>M</u> ode <u>H</u> elp                                |                                                              |
|-----------------------------------------------------------------------|--------------------------------------------------------------|
|                                                                       | Q                                                            |
| Target: MM Command: SBEL_INJECT S                                     | Send                                                         |
| Description: Inject Single Bit Error                                  | EVS Port1 42/1/MM 60: SBEI COMMAND: Bit Flipped = 7 Data = 8 |
| Parameters:                                                           | EVS Port1 42/1/MM 60: SBEI COMMAND: Bit Flipped = 6 Data = C |
| Name         Value or State         Units         Description         | EVS Port1 42/1/MM 60: SBEI COMMAND: Bit Flipped = 6 Data = 8 |
| CCSDS_STREAMID: 6280 Packet Identification                            | EVS Port1 42/1/MM 60: SBEI COMMAND: Bit Flipped = 6 Data = C |
| CCSDS_SEQUENCE: 49152 Packet Sequence Counter                         |                                                              |
| CCSDS_LENGTH: 1 Packet Data Length                                    |                                                              |
| CCSDS_CHECKSUM: 0 CCSDS Command Checksum                              |                                                              |
| CCSDS_FUNCCODE: 13 Command Function Code                              |                                                              |
| Command History: (Pressing Enter on the line re-executes the command) |                                                              |

- Resolution Implementation: Implement machine learning on the ground system for both on **ground** and **onboard** anomalies
  - Correction of Denial of Service (DDOS)
    - SYN cookies This is to prevent our server from overloading and crashing
    - Machine learning techniques to validate incoming packets

## **Future Goals of Single Bit Error - Michael**

- Detection of Single Bit Error (SBE)
  - Fully implement Hamming Code

| Adding Parity Bits to 0101 0010 1001<br>= 0wx1 y010 z010 1001 |                |                 |                  |  |  |  |  |
|---------------------------------------------------------------|----------------|-----------------|------------------|--|--|--|--|
| Parity #                                                      | Check          | # <u>of</u> 1's | Parity Bit Value |  |  |  |  |
| Parity 1 (w)                                                  | _w_1_0_0_0_0_1 | 2               | 0                |  |  |  |  |
| Parity 2 (x)                                                  | x1101001       | 4               | 0                |  |  |  |  |
| Parity 4 (y)                                                  | y0101001       | 3               | 1                |  |  |  |  |
| Parity 8 (z)                                                  | z0101001       | 3               | 1                |  |  |  |  |

## **Future Goals of Single Bit Error - Michael**

- Correction of Single Bit Error (SBE)
  - Hamming code can also correct single bit errors

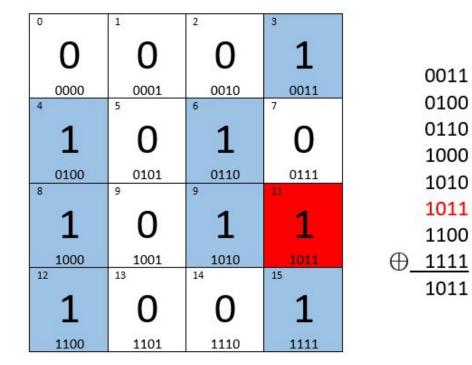

#### Current Milestones

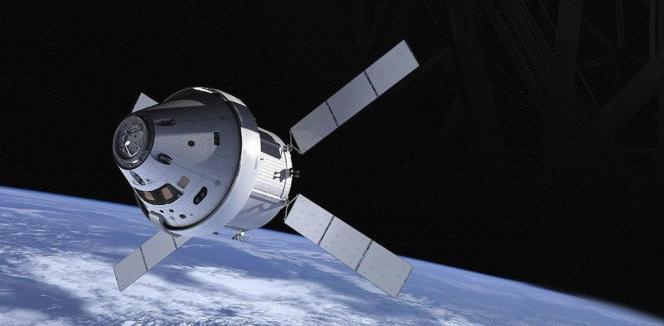

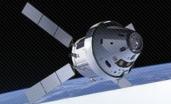

# **SAID Planner**

|                             |            |                  |                 |                    | Period Highlight    | t: 14                   | Actual Start     | % Complete  | Actual (beyond plan)   | % Cor      |
|-----------------------------|------------|------------------|-----------------|--------------------|---------------------|-------------------------|------------------|-------------|------------------------|------------|
| ACTIVITY                    | PLAN START | PLAN<br>DURATION | ACTUAL<br>START | ACTUAL<br>DURATION | PERCENT<br>COMPLETE | PERIODS 1 2 3 4 5 6 7 8 | 9 10 11 12 13 14 | 15 16 17 18 | 19 20 21 22 23 24 25 2 | 26 27 28 2 |
| Documentation               | 7          | 10               | 7               | 8                  | 100%                |                         |                  |             |                        |            |
| Install OSK                 | 2          | 2                | 2               | 2                  | 100%                |                         |                  |             |                        |            |
| Research DOS<br>and Run     | 3          | 4                | 3               | 4                  | 100%                |                         |                  |             |                        |            |
| Run Simulator &<br>New Req. | 6          | 8                | 6               | 8                  | 100%                |                         |                  |             |                        |            |
| Uplink/Downlink             | . 7        | 3                | 7               | 3                  | 100%                |                         |                  |             |                        |            |
| Resolution                  | 9          | 3                | 9               | 3                  | 100%                |                         |                  |             |                        |            |
| SRS                         | 9          | 2                | 9               | 2                  | 100%                |                         |                  |             |                        |            |
| PDR/PMR                     | 11         | 2                | 11              | 2                  | 100%                |                         |                  |             |                        |            |
| Start Coding                | 20         | 13               | 13              |                    | 1%                  |                         |                  |             |                        |            |
| Testing Phase               | 21         | 12               | 13              |                    | 1%                  |                         |                  |             |                        |            |
| Vrap Up                     | 33         | 4                | -               |                    | 0%                  |                         |                  |             |                        |            |
|                             |            |                  |                 |                    | 0%                  |                         |                  |             |                        |            |

#### Milestones

- Installed and familiarized with OSK and developed first HELLO WORLD!
- Identified the uplink and downlink process
- Learned ML amongst the students
- Researched datasets to use for ML for our resolutions
- Familiarized what is Denial of Service and Single Bit Error
- Developed a resolution for DDOS and Single Bit Error
- Finalized Documentation such as PDR, PMR, SRS, Timeline

#### Challenges & Questions

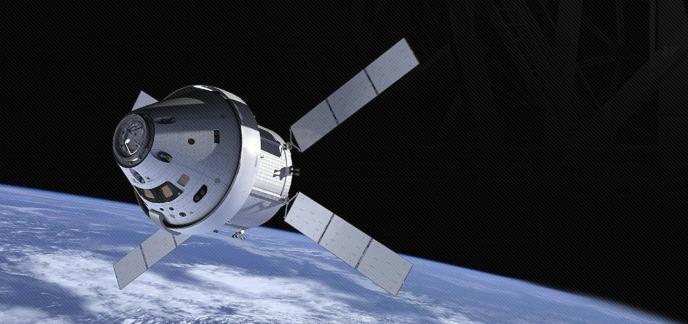

## Single Bit Error

- Not able to read the data from an application twice in one run.
- Cannot send a command to satellite while it's already running a command from the same application
- Having issues importing the CFE\_utils library to another application

## Denial of Service

- Lack of a proper dataset at the start
- Having to learn a new topic (machine learning) to some students

|                         |                |                                |            | DUMP_MEM_TO_FILE<br>ENA EEPROM WRITE | 6 |
|-------------------------|----------------|--------------------------------|------------|--------------------------------------|---|
| arget: MM               |                | FILL_MEM<br>LOAD MEM FROM FILE | Send       |                                      |   |
| Description: Detect Sir | ngle Bit Error | LOAD_MEM_WID                   |            |                                      |   |
| Parameters:             |                | LOOKUP_SYMBOL                  |            |                                      |   |
| Name                    | Value or State | Units                          |            | NOOP                                 | - |
| CCSDS_STREAMID:         | 6280           |                                | Packet Ide | PEEK_MEM                             |   |
| CCSDS_SEQUENCE:         | 49152          |                                | Packet Sec | POKE_MEM                             |   |
| CCSDS_LENGTH:           | 1              |                                | Packet Da  | RESET_CTRS                           |   |
| CCSDS_CHECKSUM:         | 0              |                                | CCSDS Co   | SBED_DETECT                          |   |
| CCSDS_FUNCCODE:         | 14             |                                | Command    | SBEI_INJECT                          |   |
|                         |                |                                |            | SYMBOLTBL_TO_FILE                    |   |
|                         |                |                                |            |                                      |   |

cmd("MM SBED\_DETECT with CCSDS\_STREAMID 6280, CCSDS\_SEQUENCE 49152, CCSDS\_LENGTH 1, CCSDS\_CHECKSUM 0, CCSDS\_FUNCCODE

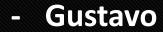

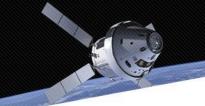

## **Questions and Comments**

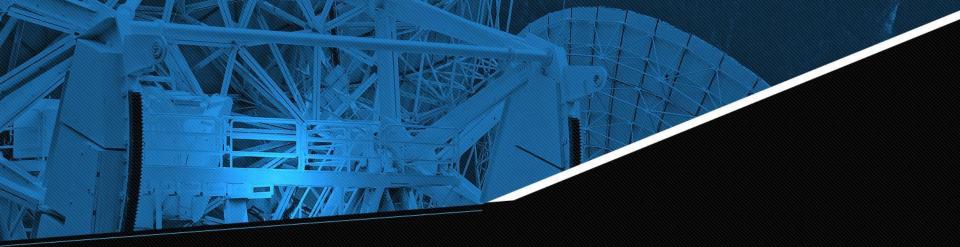

# THANK YOU